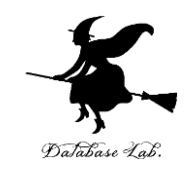

1

# dn-5. 顔情報処理(Dlib, InsightFace を使用)

### (ディープラーニング入門演習)

URL:<https://www.kkaneko.jp/ai/dn/index.html>

金子邦彦

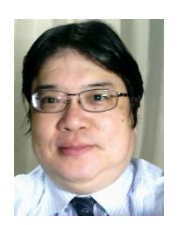

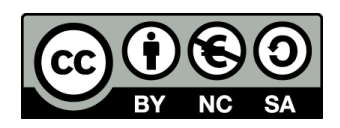

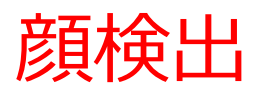

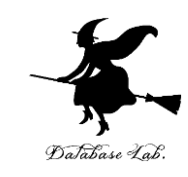

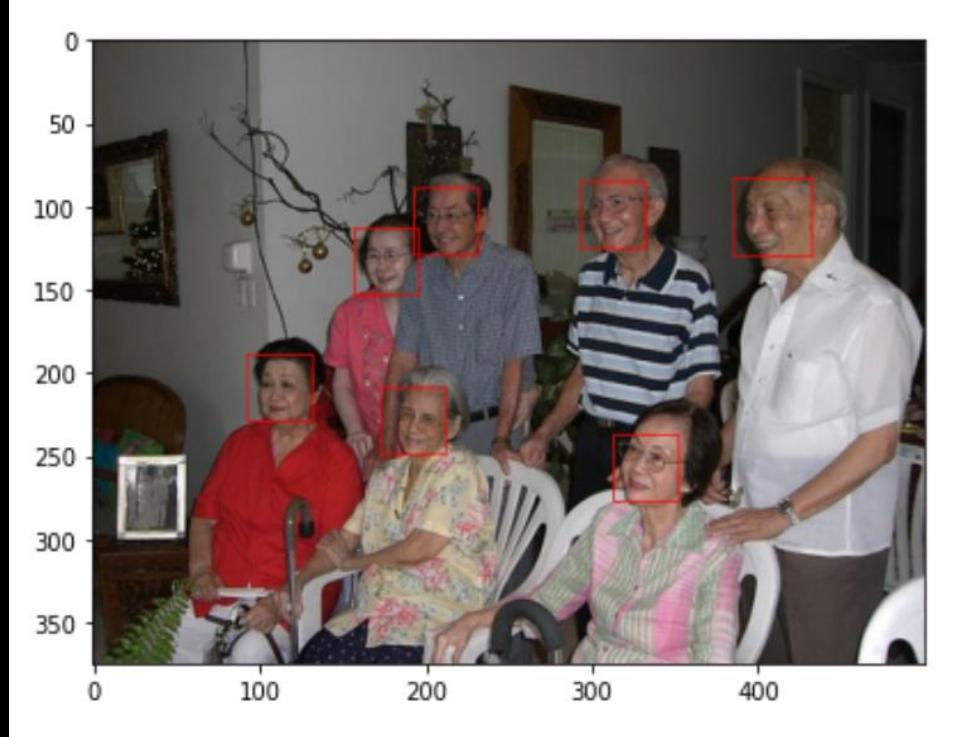

## **顔検出**

写真やビデオの中から、 顔を識別すること

- ・**顔の場所と領域**を検出
- ・複数ある場合にはすべ て識別

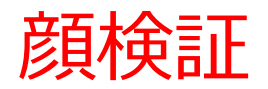

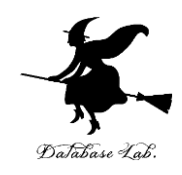

[True] 200

**MILVMMT** 

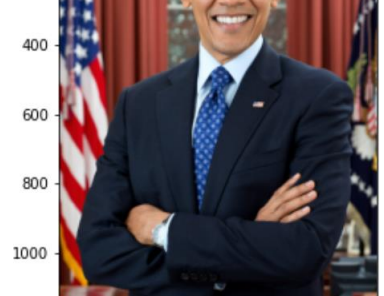

200 400 600  $800$ 

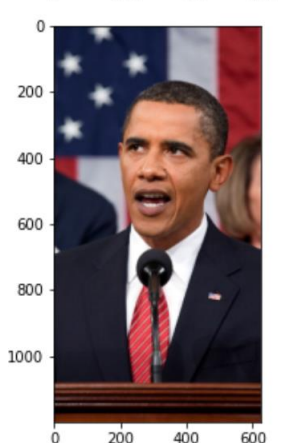

UNIUNIC GITUGGY UGLIUTIUG GITUZ  $[False]$ 

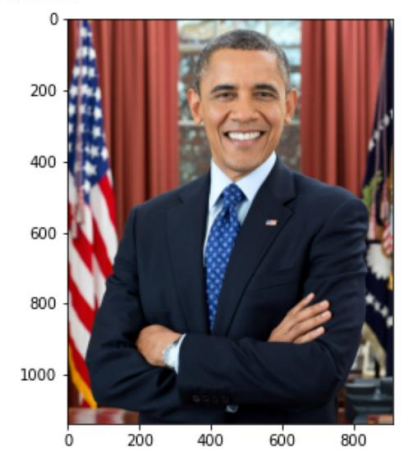

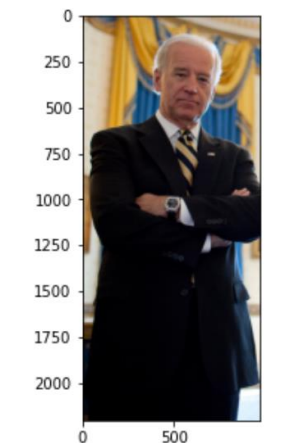

• **顔検証 (face verification)** 2つの別の写真あ るいはビデオを**照 合**し、**同一人物で あるか**を判定する

こと

同一人物である 同一人物でない

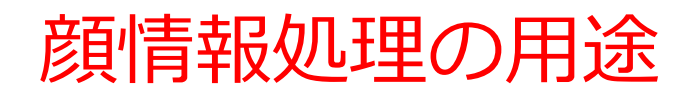

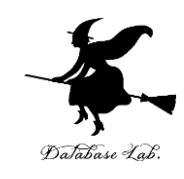

• 顔による本人確認

- 集団行動解析、人流解析、人数推定
- 顔情報処理(表情判定、3次元化、顔面切り抜き など)の前処理

顔のランドマーク

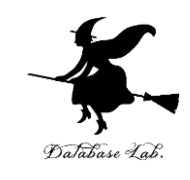

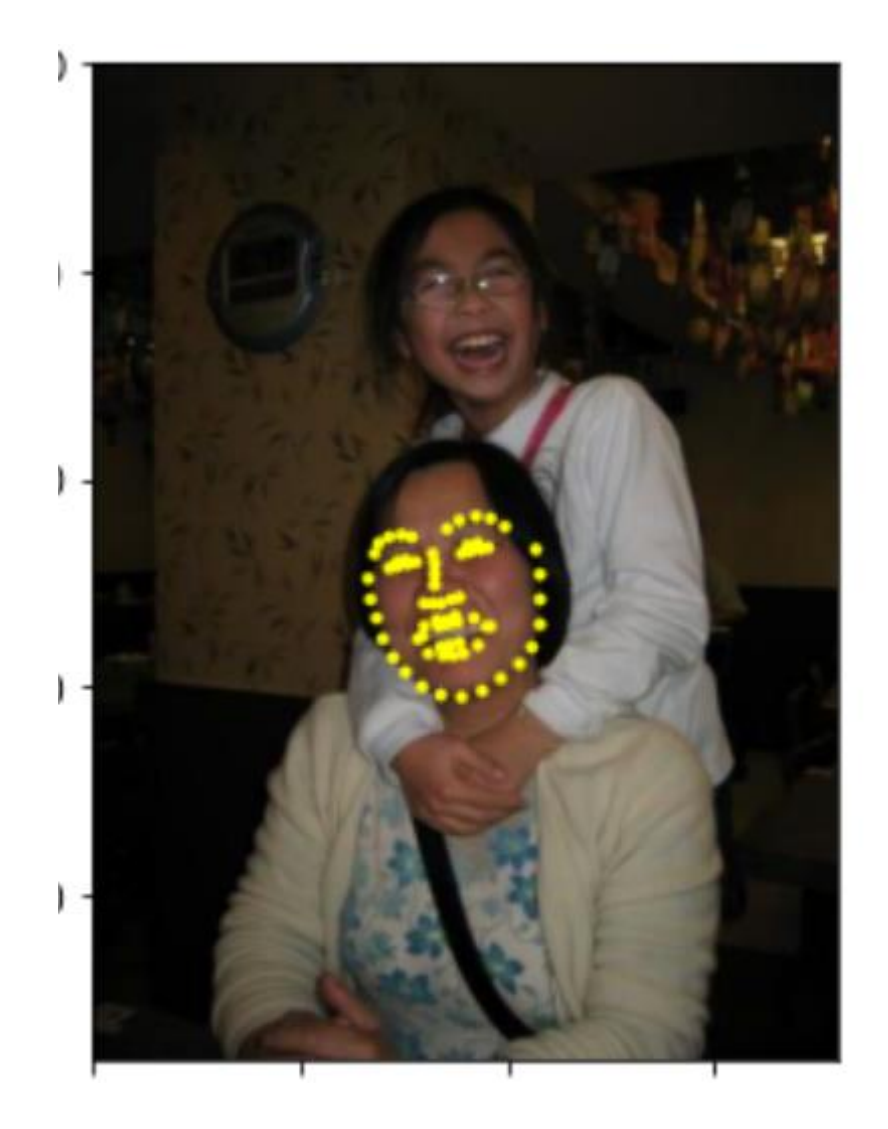

顔の 68ランドマーク

# **顔のランドマーク**

まゆげ、目、鼻、くち、 顔の輪郭など、**顔の目 印となるポイント**

**顔特徴ベクトル** 顔を数値ベクトル化し たもの

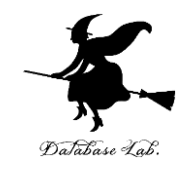

# Dlib

# Dlib

- ・Dlib は,数多くの機能を持つソフトウエア.
- ソースコードはオープン
- Python, C++ のプログラムから使うためのイン タフェースを持つ.
- 機能: 機械学習,数値計算,グラフィカルモデ ル推論,画像処理,スレッド,通信,GUI, データ圧縮・一貫性,テスト,さまざまなユー ティリティ

URL: http://dlib.net/ 7

# Dlib の顔情報処理

Dlib には,顔情報処理に関して,次の機能が **ある**

- **顔検出**
- **顔ランドマークの検出**
- **顔のアラインメント**
- **顔のコード化**

※ ディープニューラルネットワークの学習済 みモデルも配布されている

<https://github.com/davisking/dlib-models>

[https://github.com/ageitgey/face\\_recognition/blob/mast](https://github.com/ageitgey/face_recognition/blob/master/examples/face_recognition_knn.py) [er/examples/face\\_recognition\\_knn.py](https://github.com/ageitgey/face_recognition/blob/master/examples/face_recognition_knn.py)

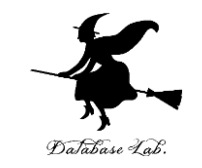

#### Dlib での顔のコード化

- 人工知能 (Resnet) を使用.すでに多数の顔画像に より学習済み
- **顔のコード化**の,さらなる精度向上には,1000万 をこえる新規画像が必要になる可能性あり
- **顔認証**での利用では,精度向上のため,既知の顔 画像1つでなく,**複数の顔画像のコードと照合**す ることを考慮する

[https://github.com/ageitgey/face\\_recognition/blob/m](https://github.com/ageitgey/face_recognition/blob/master/examples/face_recognition_knn.py) [aster/examples/face\\_recognition\\_knn.py](https://github.com/ageitgey/face_recognition/blob/master/examples/face_recognition_knn.py)

**顔認証**は:顔画像から個体を識別すること

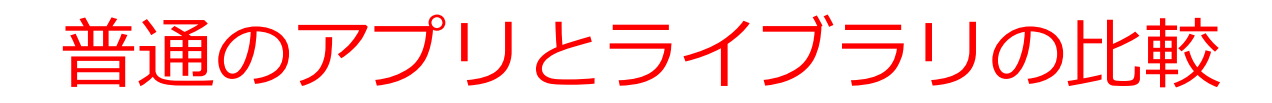

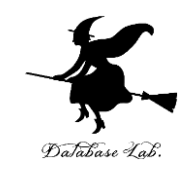

•普通のアプリ ・ライブラリ

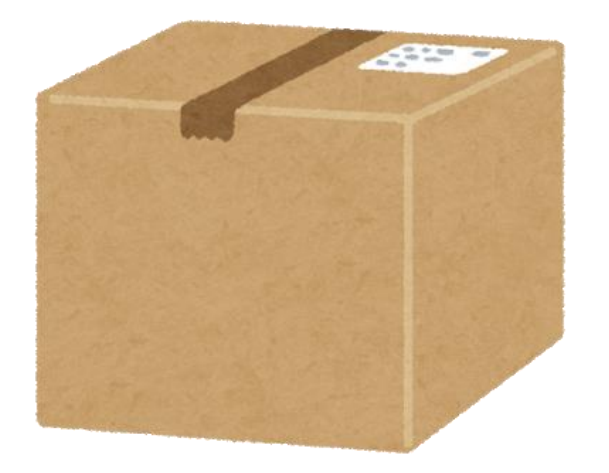

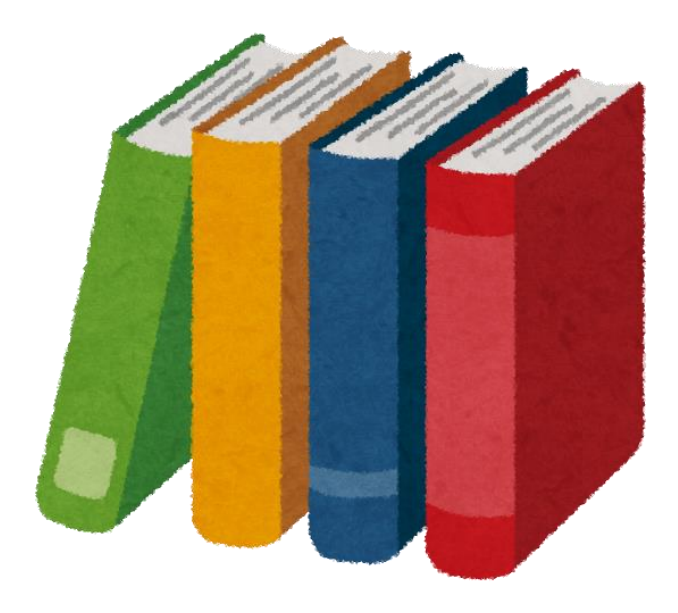

「アプリ」というときは、 ひととおり機能がそろった ソフトウエア. そこで仕事を済ませる.

「ライブラリ」というときは、 基本機能が完備. その上で、プログラムを作り アプリを完成させる.

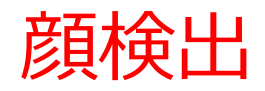

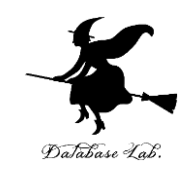

### • 写真やビデオの中から、顔を検出

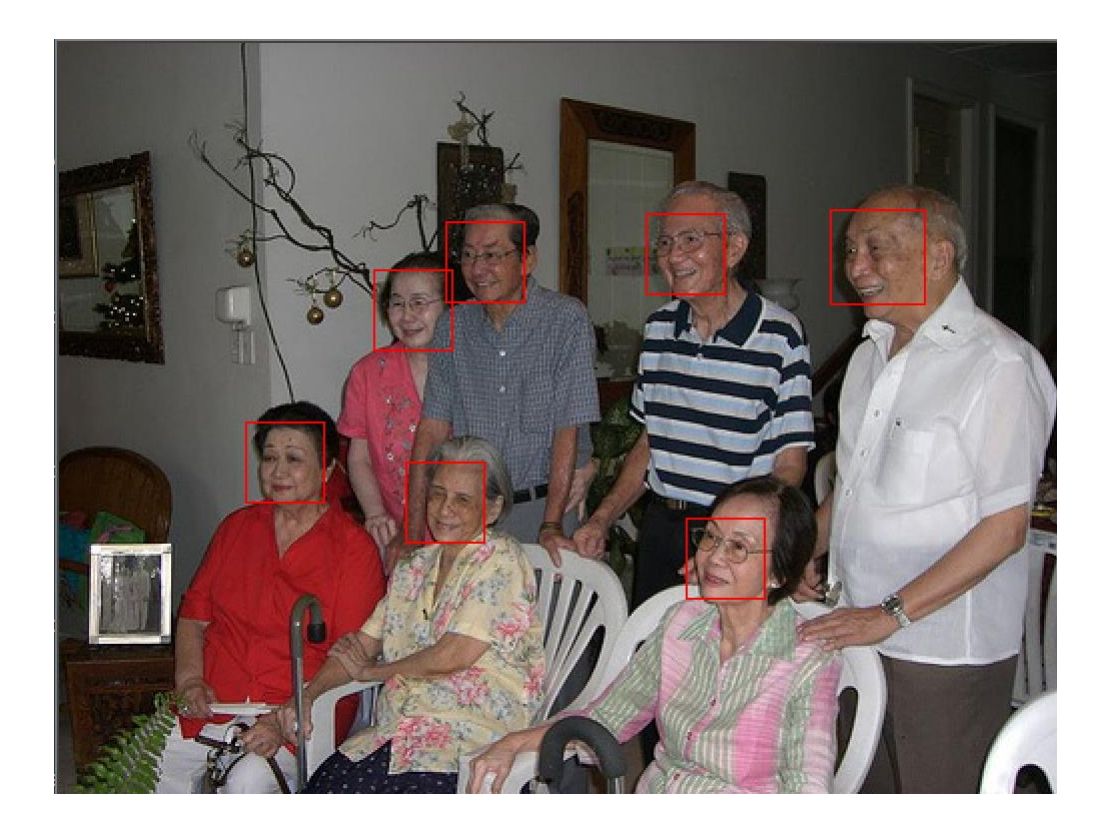

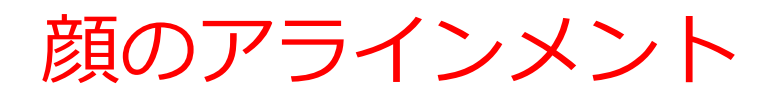

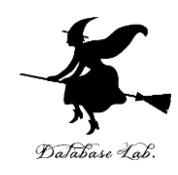

#### • 個々の顔の傾きを自動調整

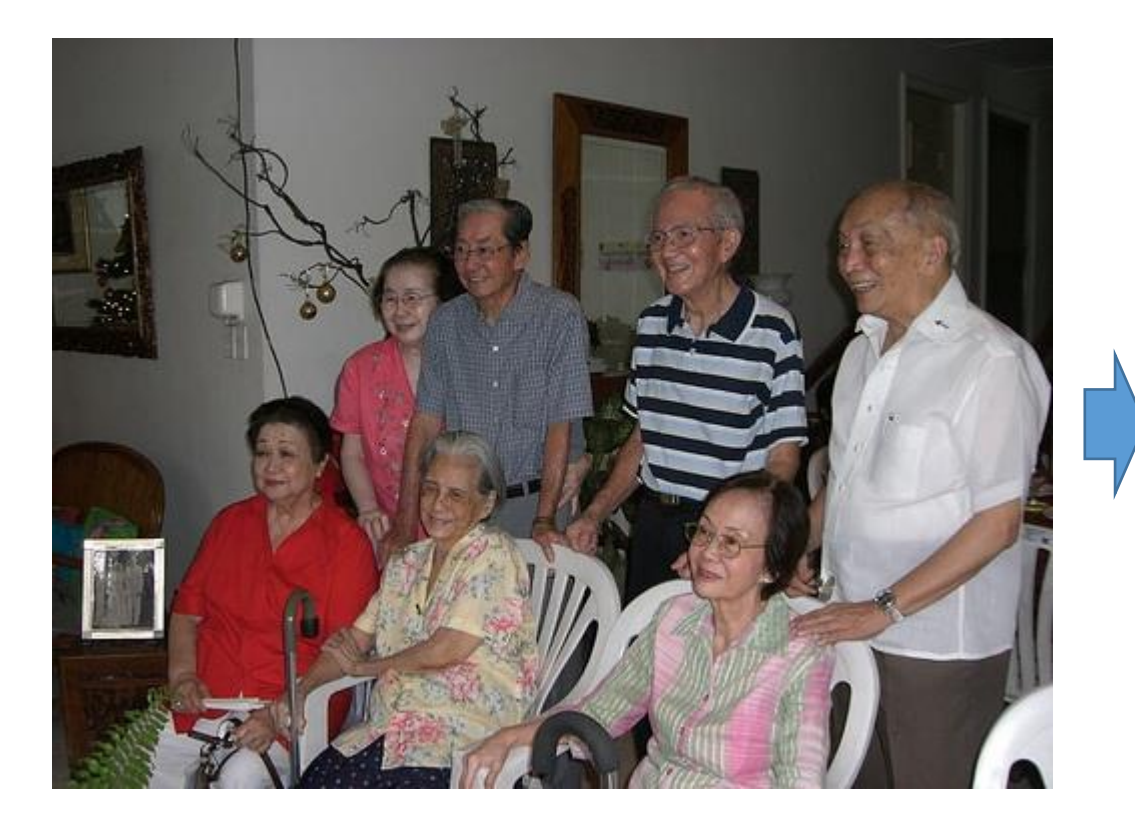

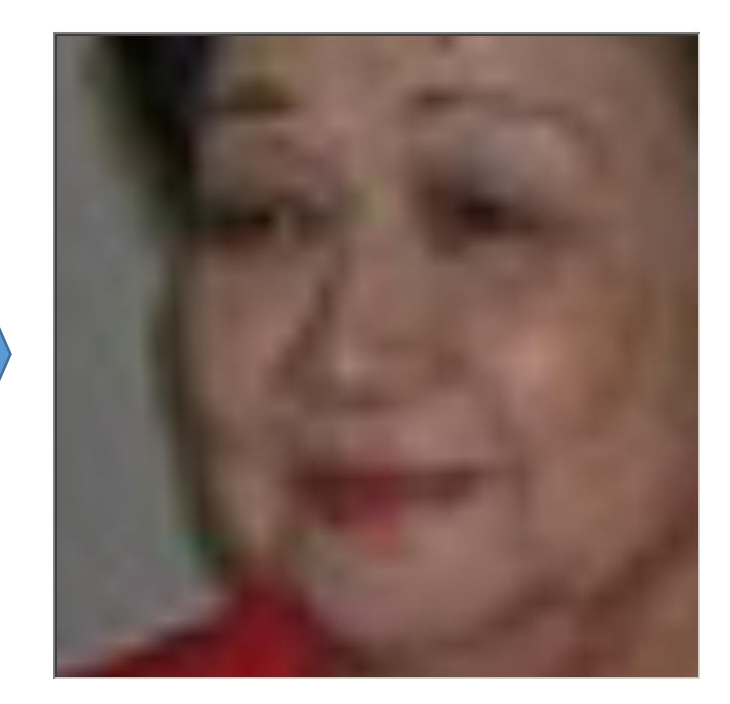

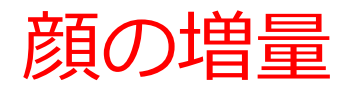

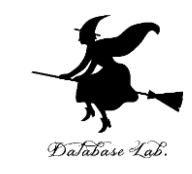

### • 元画像から,少しずつ変換した画像を多数生成

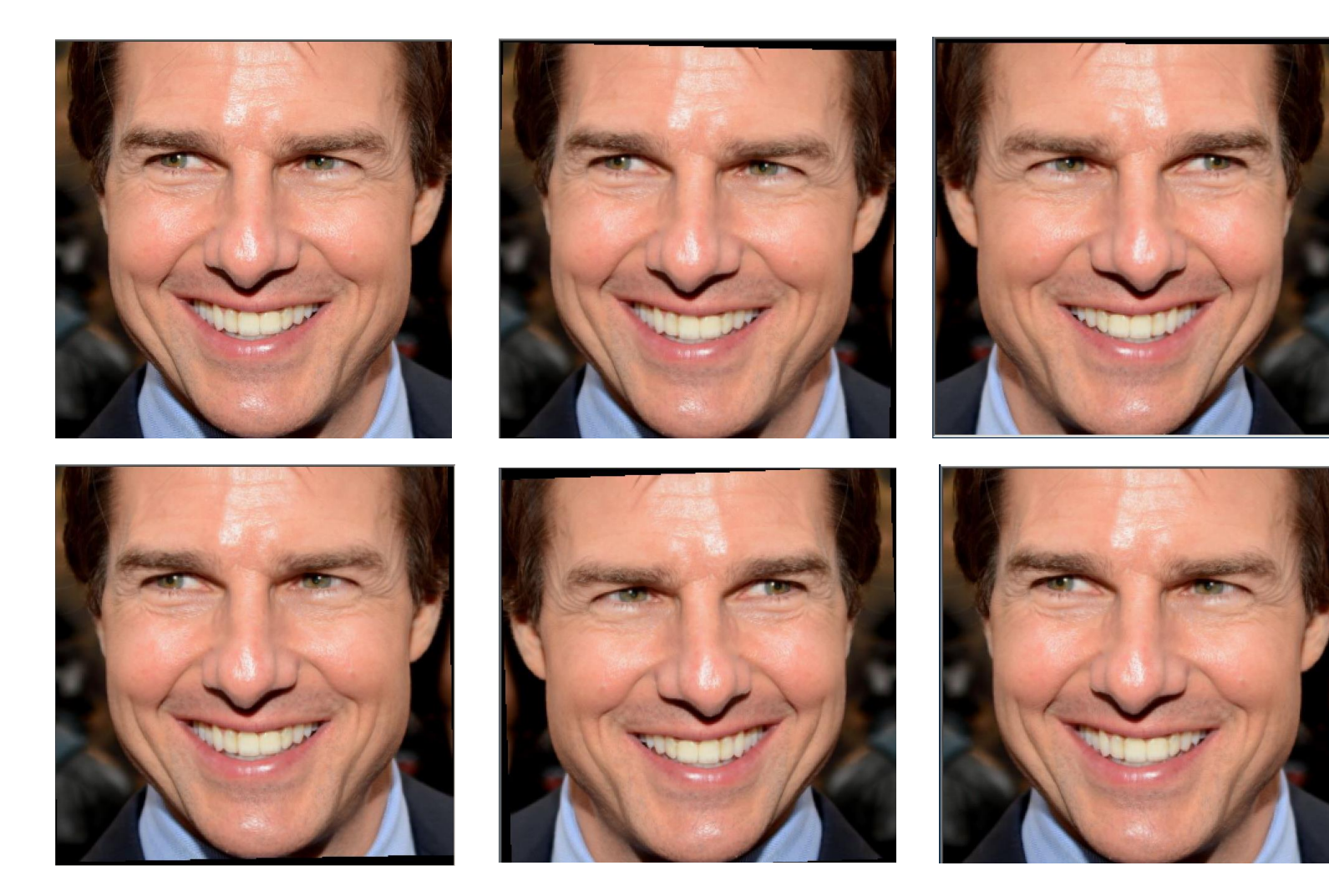

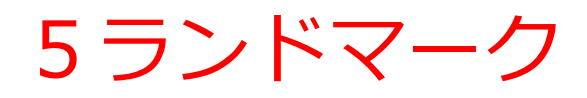

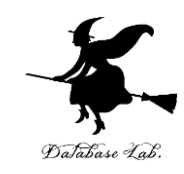

# •右目,左目,鼻の5つのランドマーク

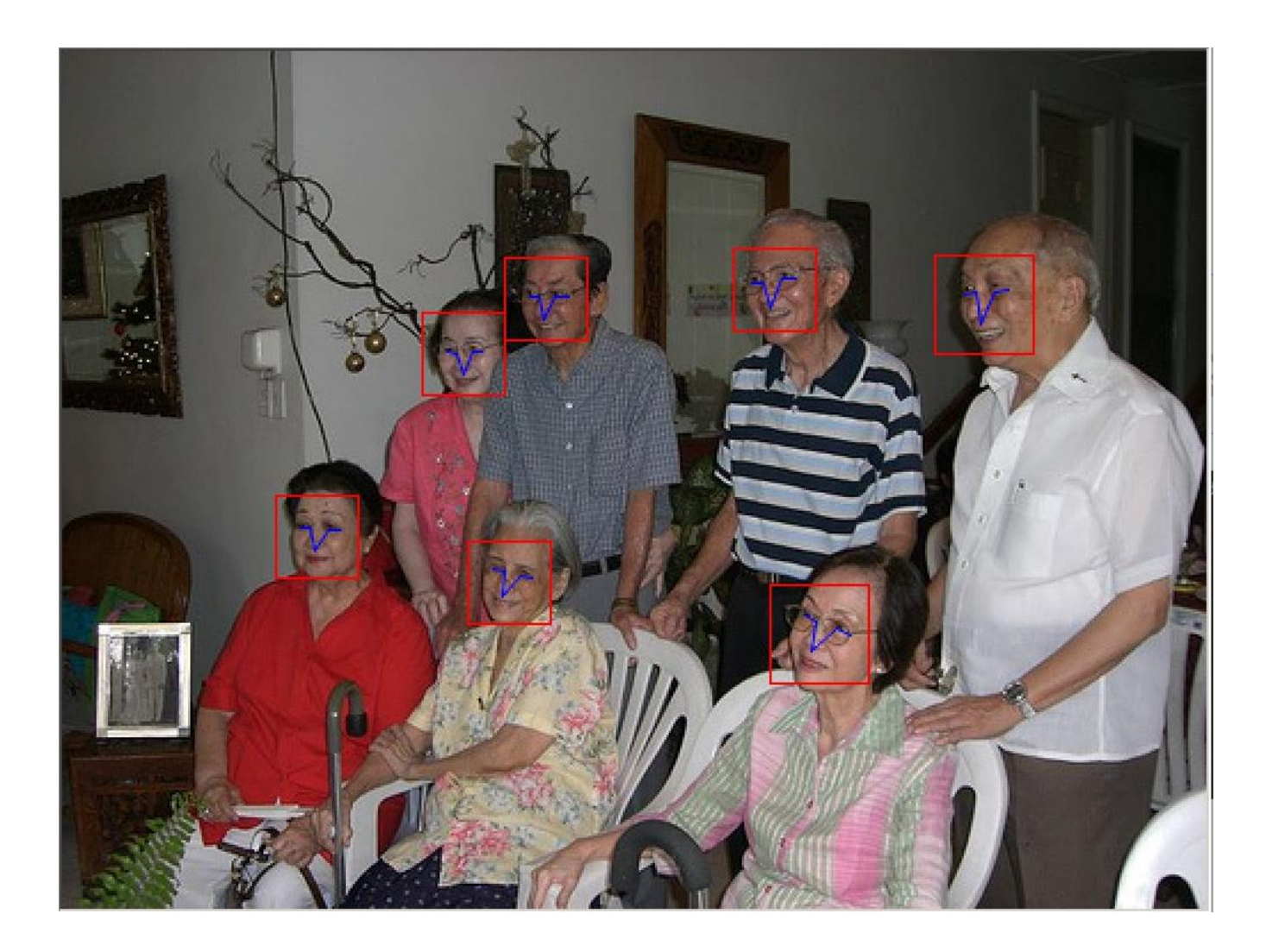

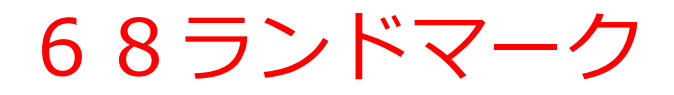

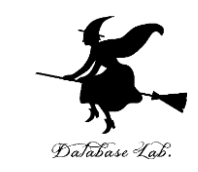

#### • 顔の所定の箇所に設けられた68個のランドマーク

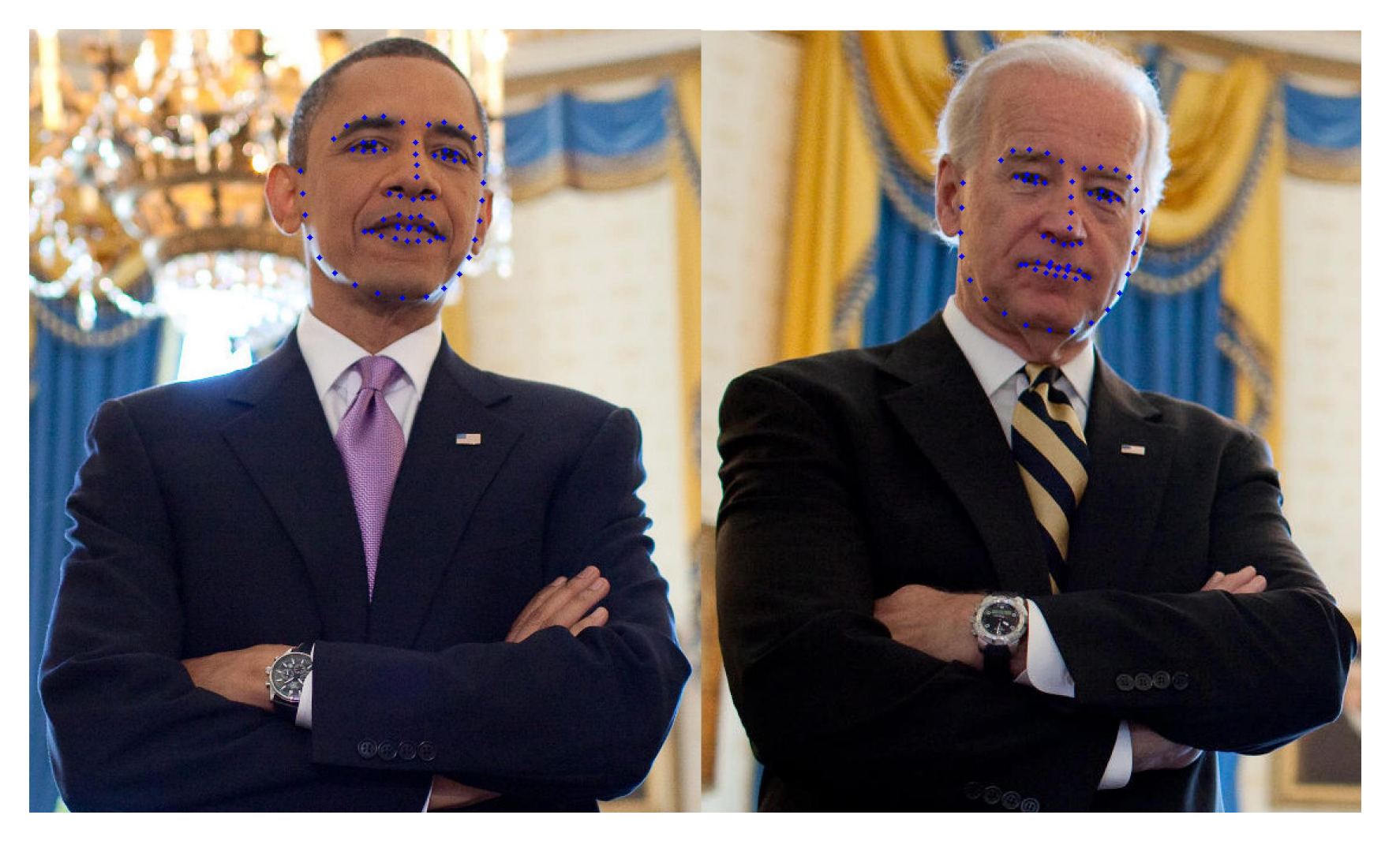

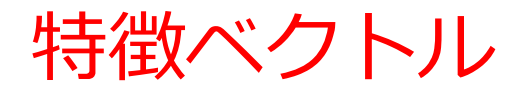

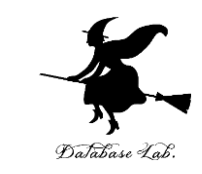

#### • Dlibでは, 顔のアライメントののち, ランドマー クを用いて特徴ベクトルが算出される

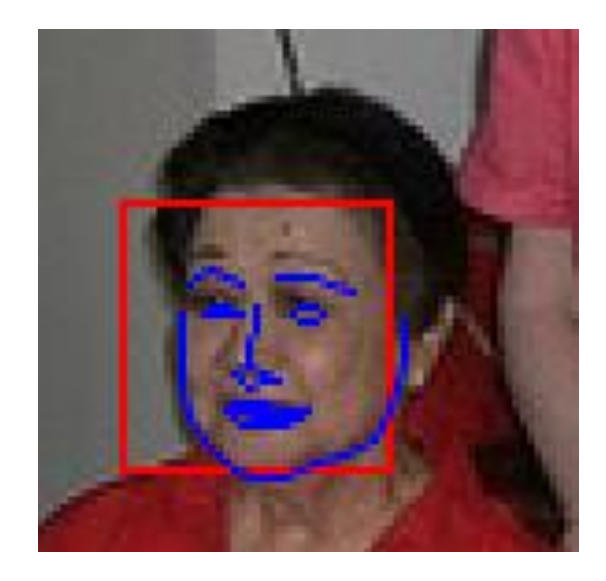

 $-0.0512202$  $0.0150111$ .0642803  $-0.0438789$  $-0.0485441$  $-0.0107222$  $-0.0653341$  $-0.144676$ 156388  $-0.12738$ 137432  $-0.059849$  $-0.1569$  $-0.0690487$  $-0.0250859$  $.215287$  $-0.134682$  $-0.212719$  $-0.0921698$  $.019872$  $-0.0154232$ 0199377  $-0.0035686$ 0199529

# 顔検証 (face verification)

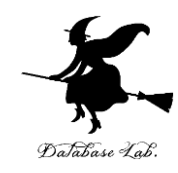

## • 顔検証により,同一人物かを識別

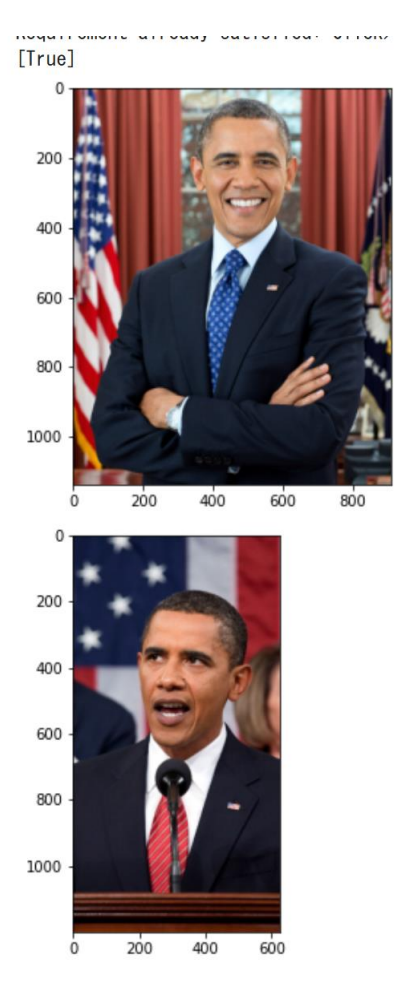

 $0.001101100 \times 0.0107770.7$ **UILVUUT** [False]

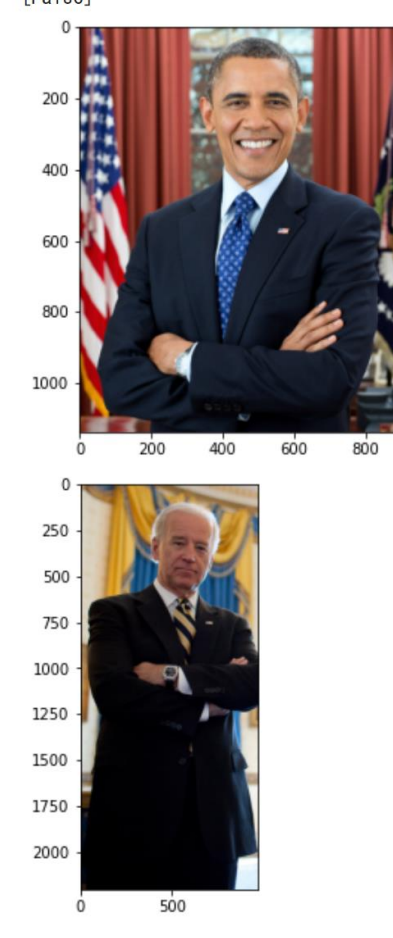

同一人物である 同一人物でない

# Dlib の応用例 表情判定

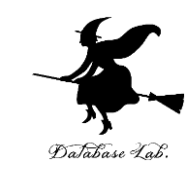

- 7 種の表情 Angry, Disgust, Fear, Happy, Neutral, Sad, Surprised のそれぞれの確率を判定
- https://github.com/ezgiakcora/Facial-Expression-Keras で公開されている成果物

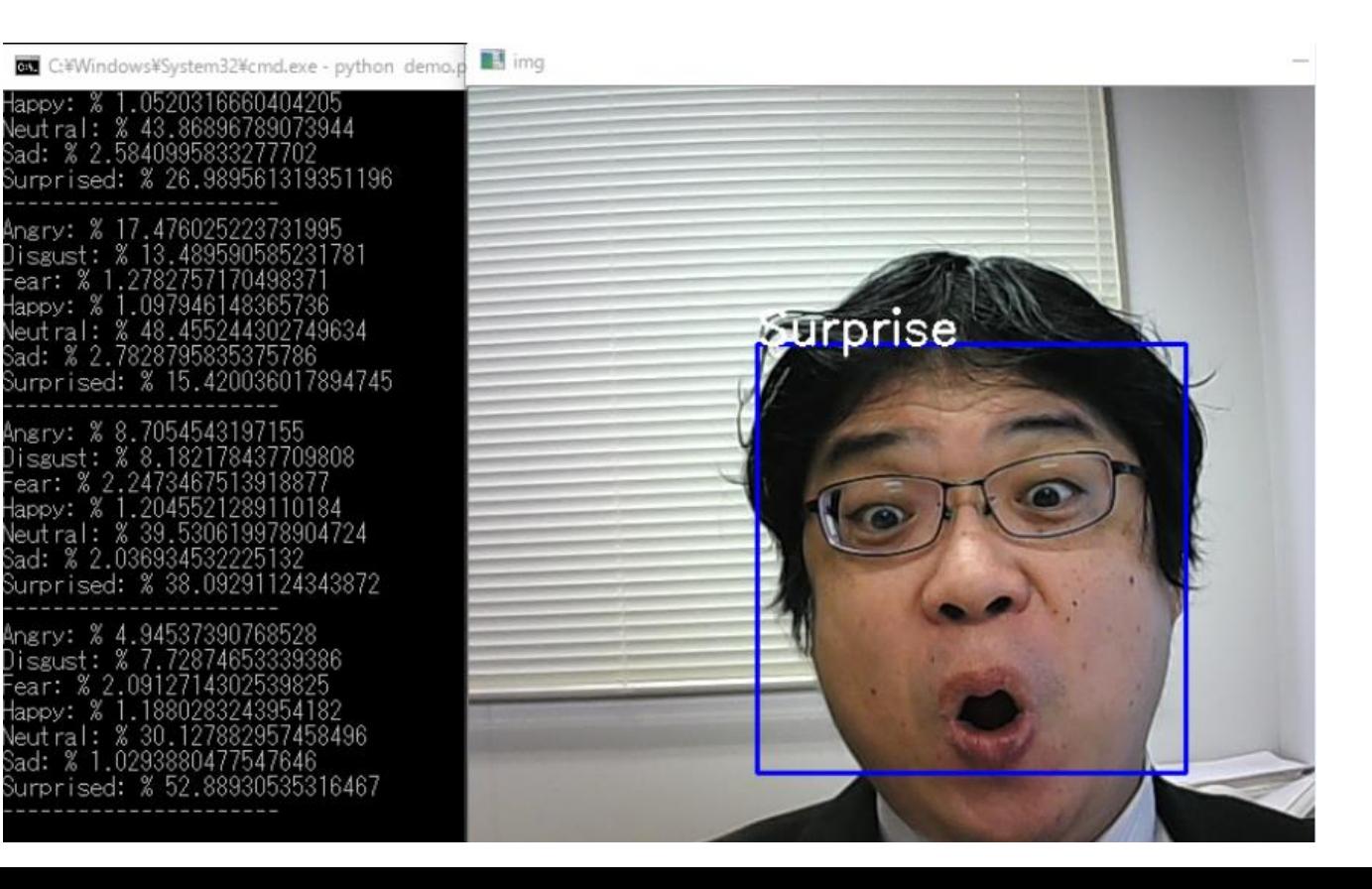

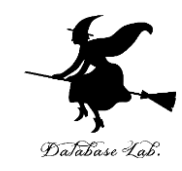

# 顔検出、顔認識などを 行ってみる

# Colaboratory ノートブックの WEB ページ

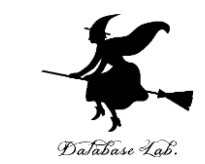

[ ] files = ['a.png', 'b.png','c.png', '126.png', '127.png']

#### 1 - 6. 顔検出

顔検出は、写真やビデオの中の顔を検出すること、顔とそれ以外のオブジェクトを区別することも行う、顔検出の結果は、バウ ンディングボックスで得られるのが普通である。

次のプログラムは、Dlib を用いて、画像からの顔検出を行う。

- 「dets = cnn face detector(img. 6)」・・・顔検出の実行
- 「cv2.rectangle(disp, (d.rect.left(), d.rect.top()), (d.rect.right(), d.rect.bottom()), (255, 0, 0), 1)」・・・顔検出の結果を四 角形で表示

結果は、赤い四角で表示される. 1, 3, 4, 5番目の画像 (a.png,c.png,126.png,127.png) からは、顔が検出される. 2番目の画像 (b.png,手で顔を覆い隠したもの)からは顔が検出されない. 少し隠れていたり,顔が傾いていても顔検出ができるが,大きく隠れていると 顔検出できない。

#### 実行結果が長いので、スクロールして全体を確認すること。

謝辞:ここの Python プログラムは、Dlib に付属の cnn\_face\_detector.py を書き換えて使用している

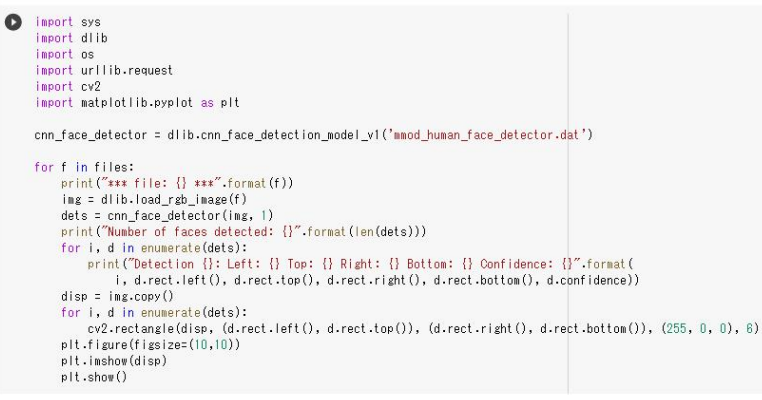

 $E*$  \*\*\* file: a.png \*\*\*

Number of faces detected: 1 Detection 0: Left: 614 Top: 319 Right: 1121 Bottom: 827 Confidence: 0.20801100134849548

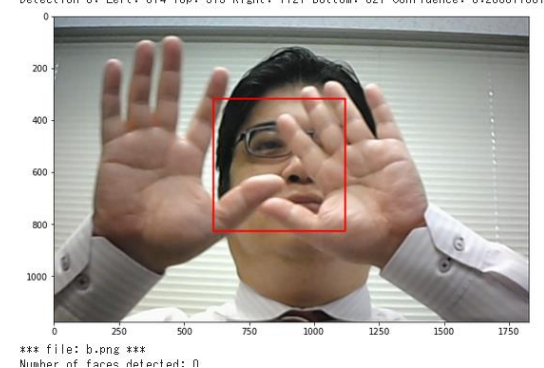

実行結果

テキストセル

コードセル

コードセル

- **オンライン**で公開可能
- **WEBブラウザでアクセス**
- **コードセル**は
- **Python プログラム**.
- 各自の Google アカウント でログインすれば, 変更,再実行可能

# Colaboratory ノートブックでの ファイルアップロード

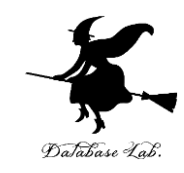

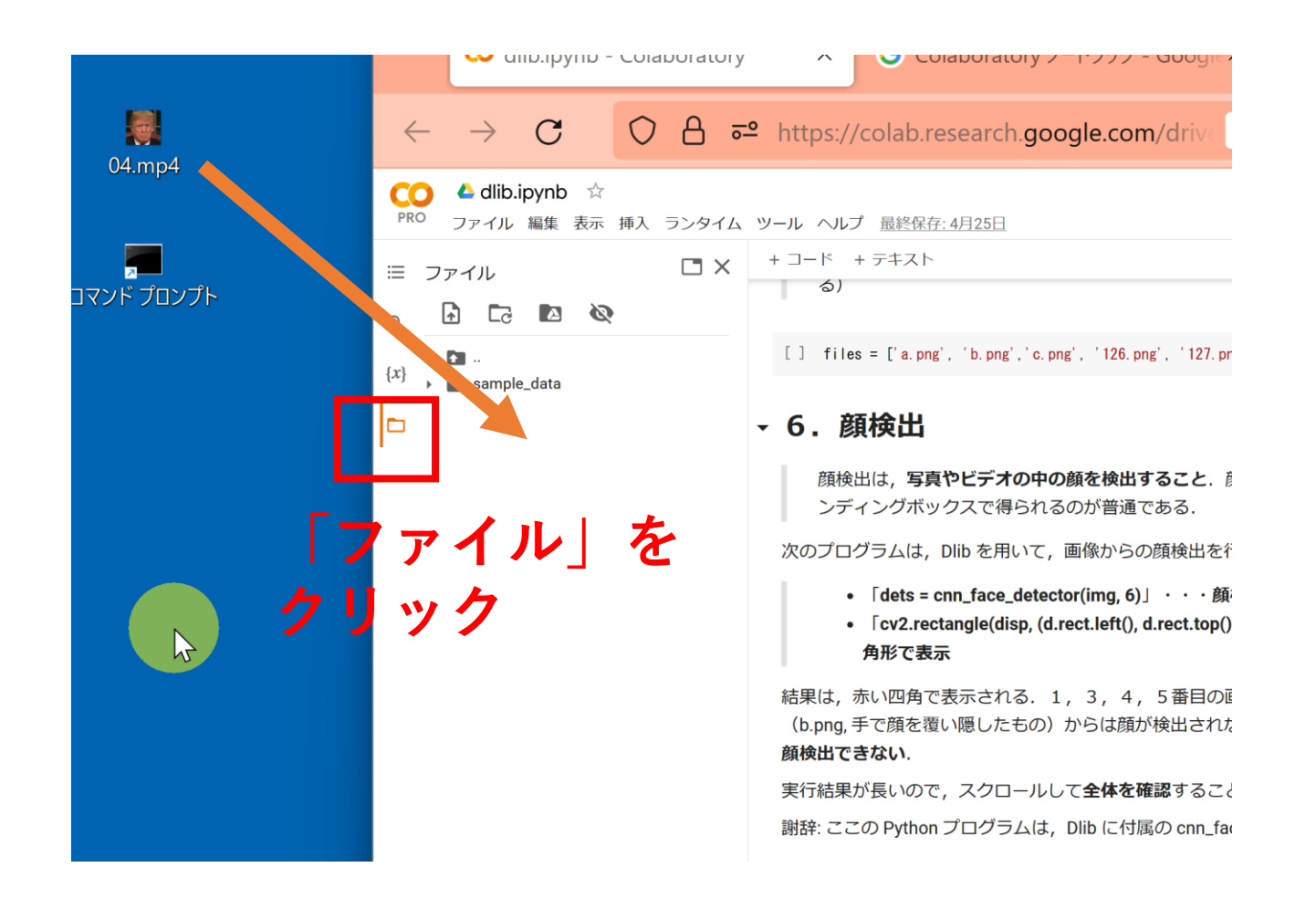

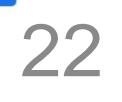

**(プログラムの変更,再実行したい,ファイルをアップ ロードしたいときに Google アカウントでのログインが 必要)**

• 次のページを使用

<https://accounts.google.com/SignUp>

• 次の情報を登録する

#### **氏名**

## **自分が希望するメールアドレス**

Google アカウントの取得

<ユーザー名>[@gmail.com](mailto:xxxxxxxxxx@gmail.com)

**パスワード 生年月日,性別**

#### Google

Google アカウントの作成

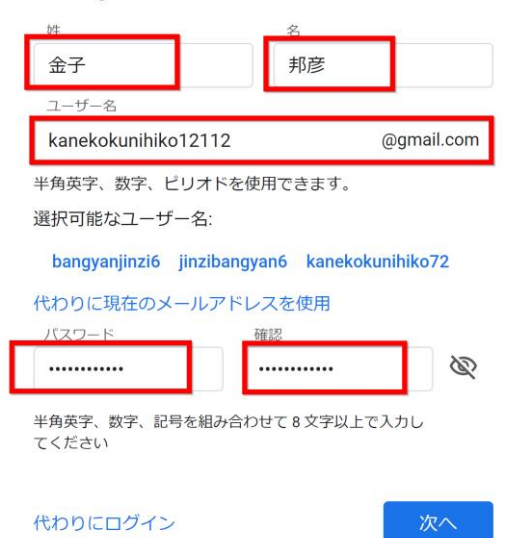

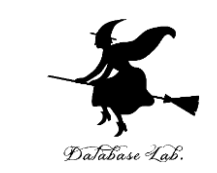

前準備

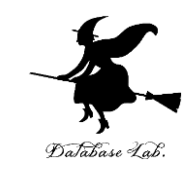

## 顔がうつったファイルを2つ以上準備.

- ・**ファイル名**は、**数字と英字のみ**を使用
- ・各自で準備してください。説明では次の画像を使用

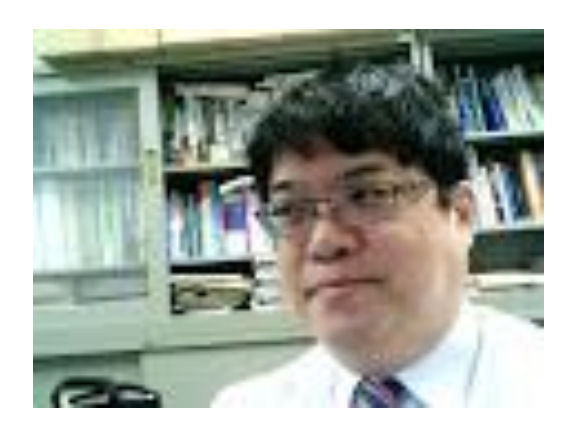

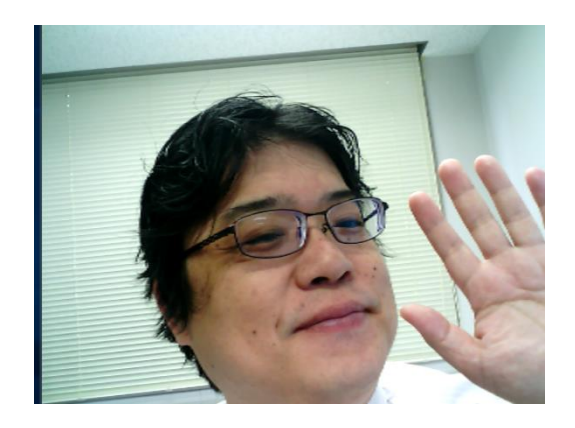

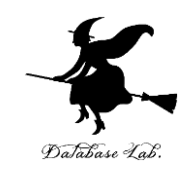

#### **Google Colaboratory の WEBページ**は**2つ**

URL は次の通り 実験1 [https://colab.research.google.com/drive/1S55yEFiQpdIRdjWbdH0z](https://colab.research.google.com/drive/1S55yEFiQpdIRdjWbdH0zzEYD5VAfklHd?usp=sharing) [zEYD5VAfklHd?usp=sharing](https://colab.research.google.com/drive/1S55yEFiQpdIRdjWbdH0zzEYD5VAfklHd?usp=sharing)

実験2

[https://colab.research.google.com/drive/13fXJ4f2dF-](https://cerezo.fukuyama-u.ac.jp/ct/link_iframe_balloon?url=https%3A%2F%2Fcolab.research.google.com%2Fdrive%2F13fXJ4f2dF-53YI_6i_rAJl17cuYuLE91%3Fusp%3Dsharing)53YI 6i rAJl17cuYuLE91?usp=sharing

(URL は YouTube 動画の概要欄,大学のセレッソの「レポート」内に記載)

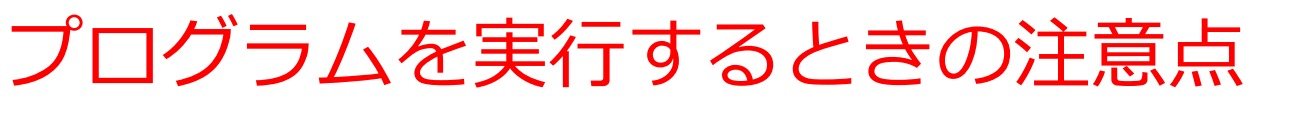

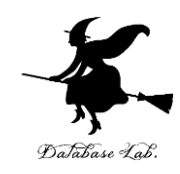

#### ① コードセルの左の実行ボタンで実行 ② 次のような**エラー**が出て、**進めない**ことがある

₿ RuntimeError Traceback (most recent call last)  $\langle$ ipython-input-4-7262e66b8792> in  $\langle$ module>() 10 urllib.request.urlretrieve('https://www.kkaneko.jp/sample/dlib/2008 001009.jpg', '2008 001009.jpg')  $11$  $\leftarrow$  12 cnn face detector = dlib.cnn face detection model v1 ('mmod human face detector.dat') 13 14 files = ['2007\_007763.jpg', '2008\_001009.jpg']

RuntimeError: Error while calling cudaGetDevice(&the device id) in file /tmp/pip-wheel-66glv9rf/dlib/dlib/cuda

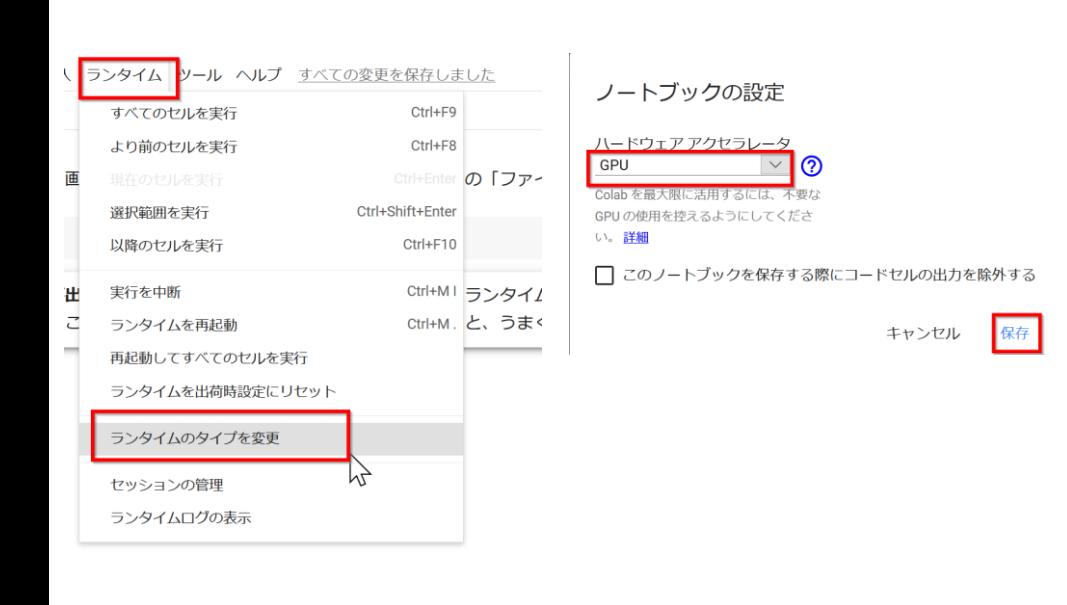

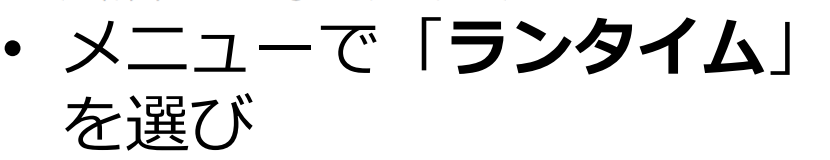

- 「**ランタイムのタイプを変 更**」。
- 新しく出てきた画面で、 ハードウエアアクセラレー
	- タのところを「**GPU**」に して、「**保存**」と操作
- 25 • コードセルの実行を最初 からやり直す